# Stream Filter

- [Пример стримера с применением фильтров к изображению](#page-0-0)
- $\bullet$ [Код примера](#page-0-1)
- [Работа с кодом примера](#page-0-2)

## <span id="page-0-0"></span>Пример стримера с применением фильтров к изображению

Данный пример показывает, как применить фильтр или любое другое изменение к изображению при публикации потока с использованием элемента canvas

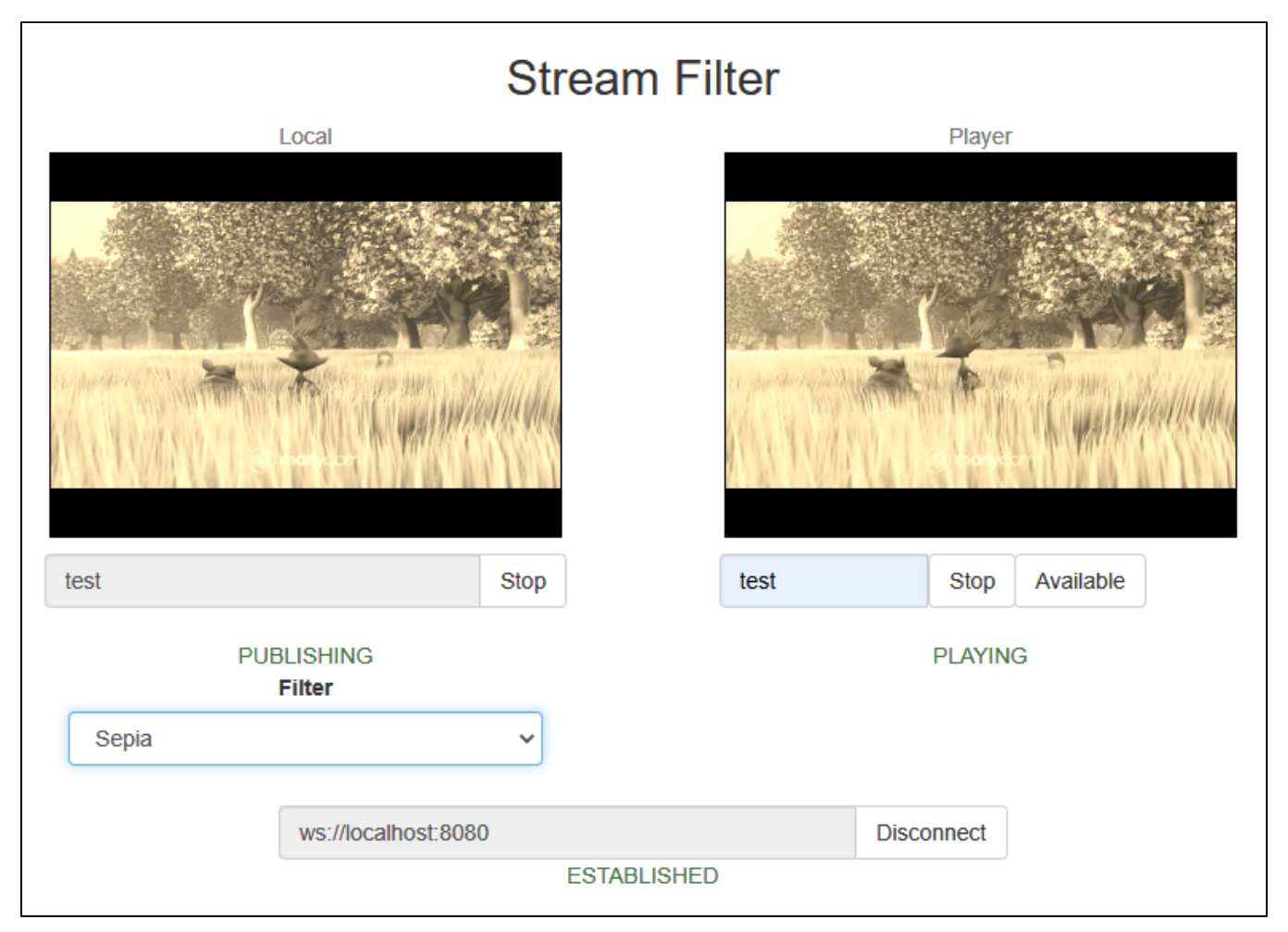

Данная возможность работает во всех основных браузерах, за исключением iOS Safari 12

## <span id="page-0-1"></span>Код примера

Код данного примера находится на WCS-сервере по следующему пути:

/usr/local/FlashphonerWebCallServer/client2/examples/demo/streaming/stream\_filter

stream\_filter.css - файл стилей stream\_filter.html - страница клиента stream\_filter.js - скрипт, обеспечивающий работу примера

Тестировать данный пример можно по следующему адресу:

https://host:8888/client2/examples/demo/streaming/stream\_filter/stream\_filter.html

<span id="page-0-2"></span>Здесь host - адрес WCS-сервера.

## Работа с кодом примера

Для разбора кода возьмем версию файла stream\_filter.js с хешем ecbadc3, которая находится [здесь](https://github.com/flashphoner/flashphoner_client/blob/a50755e29880257c90aef69bcaac7843236e3ad0/examples/demo/streaming/stream_filter/stream_filter.js) и доступна для скачивания в соответствующей сборке [2.0.212](https://flashphoner.com/downloads/builds/flashphoner_client/wcs_api-2.0/flashphoner-api-2.0.212-ecbadc3d0850a638ae9eb784708539780a1ffbef.tar.gz).

### 1. Инициализация API.

## Flashphoner.init() [code](https://github.com/flashphoner/flashphoner_client/blob/a50755e29880257c90aef69bcaac7843236e3ad0/examples/demo/streaming/stream_filter/stream_filter.js#L18)

Flashphoner.init();

## 2. Подключение к серверу.

## Flashphoner.createSession() [code](https://github.com/flashphoner/flashphoner_client/blob/a50755e29880257c90aef69bcaac7843236e3ad0/examples/demo/streaming/stream_filter/stream_filter.js#L42)

```
Flashphoner.createSession({urlServer: url}).on(SESSION_STATUS.ESTABLISHED, function(session){
     ...
}).on(SESSION_STATUS.DISCONNECTED, function(){
     ...
}).on(SESSION_STATUS.FAILED, function(){
     ...
});
```
3. Получение от сервера события, подтверждающего успешное соединение.

## ConnectionStatusEvent ESTABLISHE[Dcode](https://github.com/flashphoner/flashphoner_client/blob/a50755e29880257c90aef69bcaac7843236e3ad0/examples/demo/streaming/stream_filter/stream_filter.js#L42)

```
Flashphoner.createSession({urlServer: url}).on(SESSION_STATUS.ESTABLISHED, function(session){
    setStatus("#connectStatus", session.status());
    onConnected(session);
}).on(SESSION_STATUS.DISCONNECTED, function(){
     ...
}).on(SESSION_STATUS.FAILED, function(){
     ...
});
```
### 4. Публикация видеопотока.

session.createStream(), stream.publish() [code](https://github.com/flashphoner/flashphoner_client/blob/a50755e29880257c90aef69bcaac7843236e3ad0/examples/demo/streaming/stream_filter/stream_filter.js#L156)

### При создании передаются:

- streamName имя видеопотока
- **I** localVideo div-элемент, в котором будет отображаться видео с камеры.

Для применения фильтров видео, захваченное с камеры, отрисовывается на канвасе при помощи опцииuseCanvasMediaStream: true

```
session.createStream({
    name: streamName,
    display: localVideo,
    cacheLocalResources: true
    receiveVideo: false,
    receiveAudio: false,
     useCanvasMediaStream: true
}).publish();
```
5. Получение от сервера события, подтверждающего успешную публикацию потока.

StreamStatusEvent PUBLISHING [code](https://github.com/flashphoner/flashphoner_client/blob/a50755e29880257c90aef69bcaac7843236e3ad0/examples/demo/streaming/stream_filter/stream_filter.js#L163)

По данному событию запускается отрисовка на канвасе с FPS 30

```
session.createStream({
     ...
}).on(STREAM_STATUS.PUBLISHING, function(stream){
   setStatus("#publishStatus", STREAM_STATUS.PUBLISHING);
    onPublishing(stream);
   intervalId = setInterval(dxaw, 1000.0 / 30);}).on(STREAM_STATUS.UNPUBLISHED, function(){
     ...
}).on(STREAM_STATUS.FAILED, function(){
     ...
}).publish();
```
## 6. Воспроизведение видеопотока.

session.createStream(), stream.play() [code](https://github.com/flashphoner/flashphoner_client/blob/a50755e29880257c90aef69bcaac7843236e3ad0/examples/demo/streaming/stream_filter/stream_filter.js#L208)

При создании передаются:

- streamName имя видеопотока (в том числе, это может быть имя потока, опубликованного выше)
- remoteVideo div-элемент, в котором будет отображаться видео

```
session.createStream({
    name: streamName,
    display: remoteVideo
     ...
}).play();
```
7. Получение от сервера события, подтверждающего успешное воспроизведение потока.

StreamStatusEvent PLAYING [code](https://github.com/flashphoner/flashphoner_client/blob/a50755e29880257c90aef69bcaac7843236e3ad0/examples/demo/streaming/stream_filter/stream_filter.js#L219)

```
session.createStream({
    name: streamName,
    display: remoteVideo
     ...
}).on(STREAM_STATUS.PLAYING, function(stream) {
    setStatus("#playStatus", stream.status());
    onPlaying(stream);
}).on(STREAM_STATUS.STOPPED, function() {
     ...
}).on(STREAM_STATUS.FAILED, function() {
     ...
}).play();
```
8. Остановка воспроизведения видеопотока.

stream.stop() [code](https://github.com/flashphoner/flashphoner_client/blob/a50755e29880257c90aef69bcaac7843236e3ad0/examples/demo/streaming/stream_filter/stream_filter.js#L113)

```
function onPlaying(stream) {
    $("#playBtn").text("Stop").off('click').click(function(){
        $(this).prop('disabled', true);
         stream.stop();
     }).prop('disabled', false);
     $("#playInfo").text("");
}
```
9. Получение от сервера события, подтверждающего успешную остановку воспроизведения потока.

StreamStatusEvent STOPPED [code](https://github.com/flashphoner/flashphoner_client/blob/a50755e29880257c90aef69bcaac7843236e3ad0/examples/demo/streaming/stream_filter/stream_filter.js#L222)

```
session.createStream({
     ...
}).on(STREAM_STATUS.PLAYING, function(stream) {
     ...
}).on(STREAM_STATUS.STOPPED, function() {
   setStatus("#playStatus", STREAM_STATUS.STOPPED);
    onStopped();
}).on(STREAM_STATUS.FAILED, function() {
     ...
}).play();
```
## 10. Остановка публикации видеопотока

## stream.stop()[code](https://github.com/flashphoner/flashphoner_client/blob/a50755e29880257c90aef69bcaac7843236e3ad0/examples/demo/streaming/stream_filter/stream_filter.js#L79)

```
function onPublishing(stream) {
     $("#publishBtn").text("Stop").off('click').click(function(){
        $(this).prop('disabled', true);
                stream.stop();
     }).prop('disabled', false);
     $("#publishInfo").text("");
}
```
11. Получение от сервера события, подтверждающего успешную остановку публикации потока.

## StreamStatusEvent UNPUBLISHED [code](https://github.com/flashphoner/flashphoner_client/blob/a50755e29880257c90aef69bcaac7843236e3ad0/examples/demo/streaming/stream_filter/stream_filter.js#L167)

```
session.createStream({
     ...
}).on(STREAM_STATUS.PUBLISHING, function(stream){
     ...
}).on(STREAM_STATUS.UNPUBLISHED, function(){
    setStatus("#publishStatus", STREAM_STATUS.UNPUBLISHED);
    onUnpublished();
}).on(STREAM_STATUS.FAILED, function(){
     ...
}).publish();
```
12. Отрисовка изображения на канвасе и применение фильтра

draw [code](https://github.com/flashphoner/flashphoner_client/blob/a50755e29880257c90aef69bcaac7843236e3ad0/examples/demo/streaming/stream_filter/stream_filter.js#L188)

```
function draw() {
    let localVideo = document.getElementById('localVideo');
    let canvas = localVideo.children[0];
    if (canvas) {
        let ctx = canvas.getContext('2d');
         // First need to draw video on the canvas
        ctx.drawImage(canvas.children[0], 0, 0);
        // next get image data
       let imageData = ctx.getImageData(0, 0, canvas.width, canvas.height);
         // next need to apply filter to the image
        let filtered = currentFilter(imageData);
        // and finally draw filtered image on the canvas
         ctx.putImageData(filtered, 0, 0);
     }
}
```
#### 13. Инициализация списка и выбор фильтра

applyFilter [code](https://github.com/flashphoner/flashphoner_client/blob/a50755e29880257c90aef69bcaac7843236e3ad0/examples/demo/streaming/stream_filter/stream_filter.js#L176)

```
var filters = [empty, sepia, threshold, invert];
var currentFilter = empty;
...
function applyFilter() {
    let filter = $('#filter').val();
    currentFilter = filters[filter];
}
function empty(imageData) {
    return imageData;
}
```